## iGET ACTIVE A6 deaktivace HandsFree

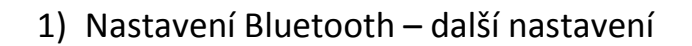

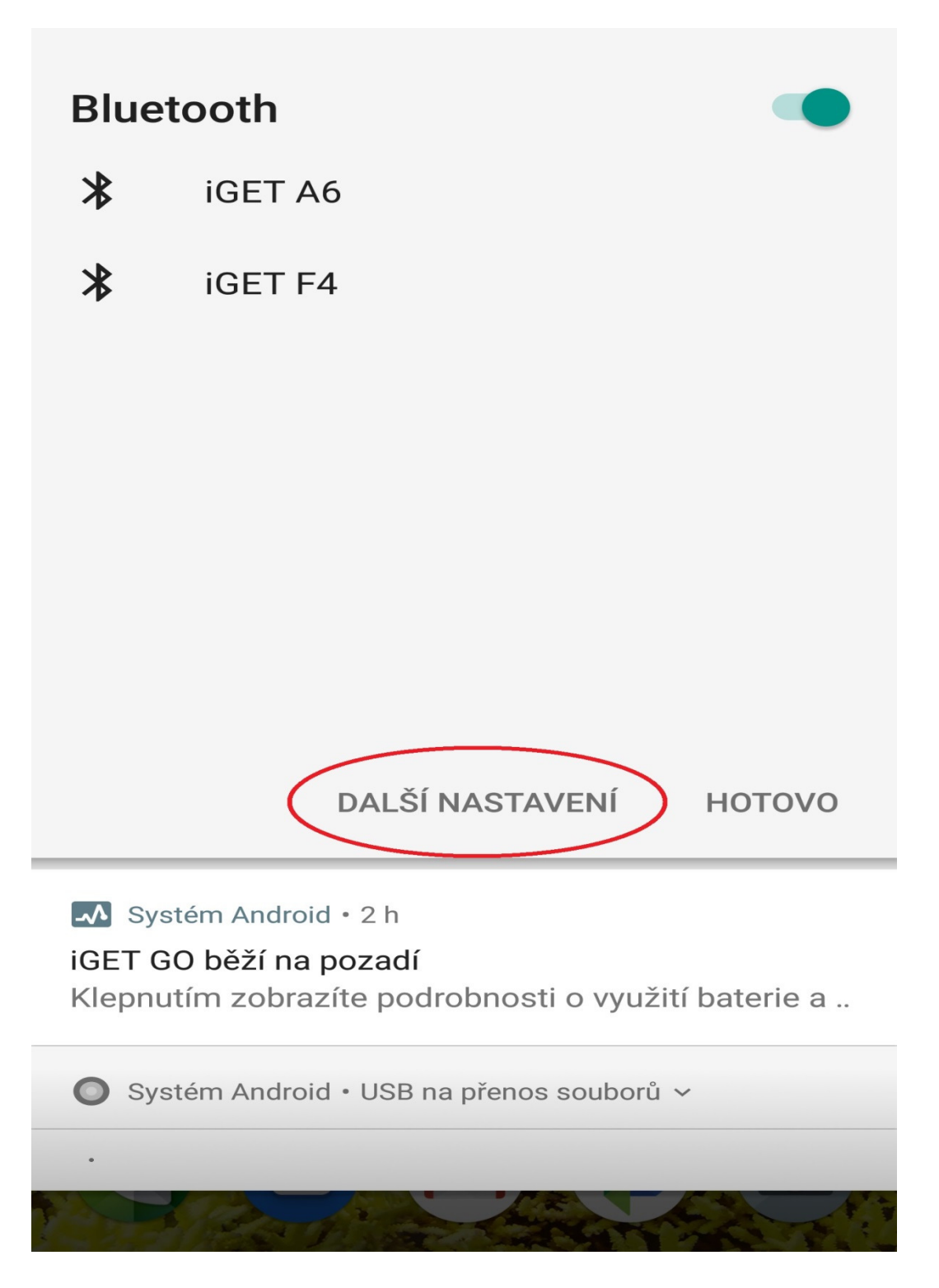

2) iGET A6 - nastavení (ozubené kolečko)

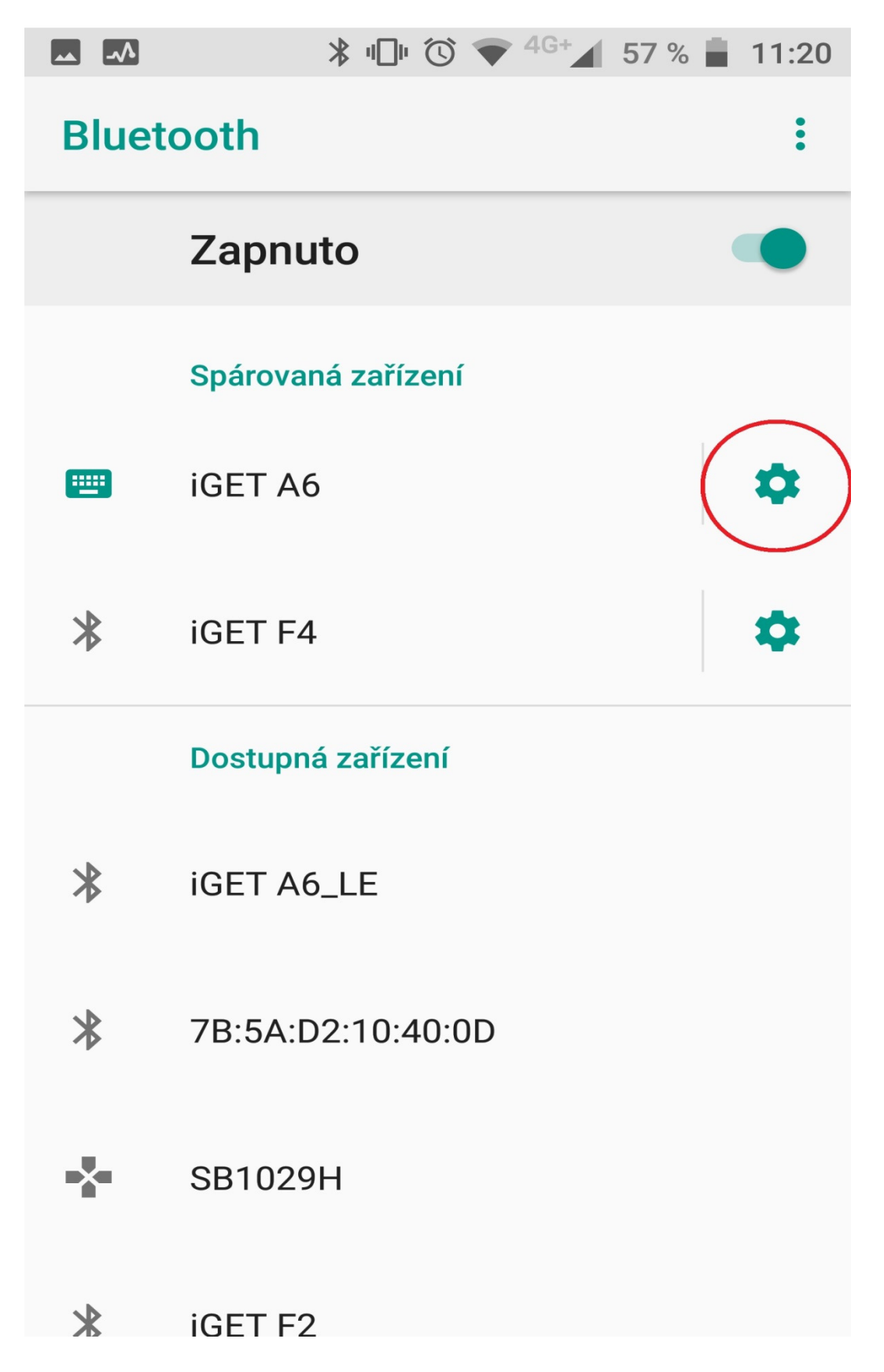

3) Vypnout možnost Zvuk telefonu

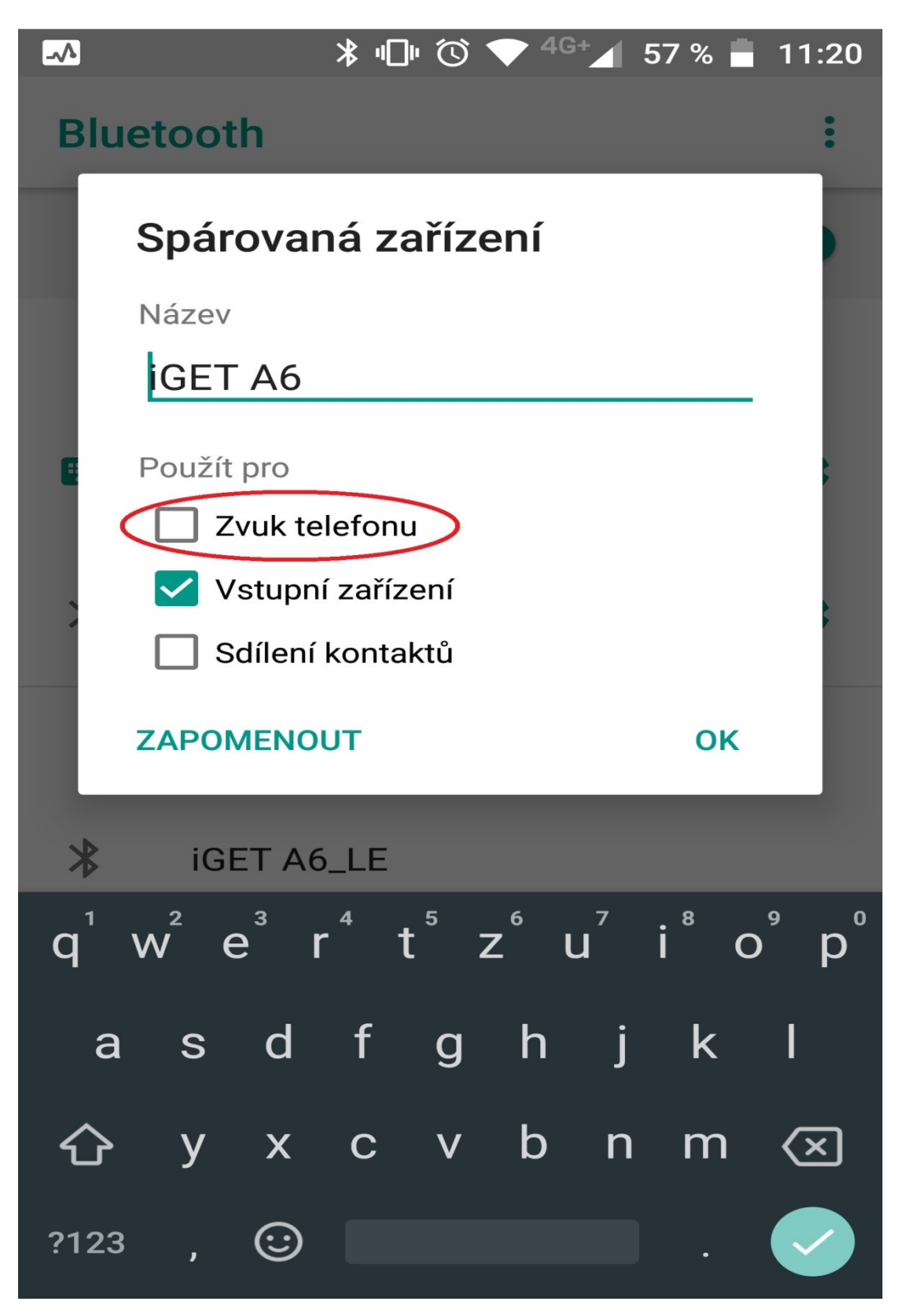